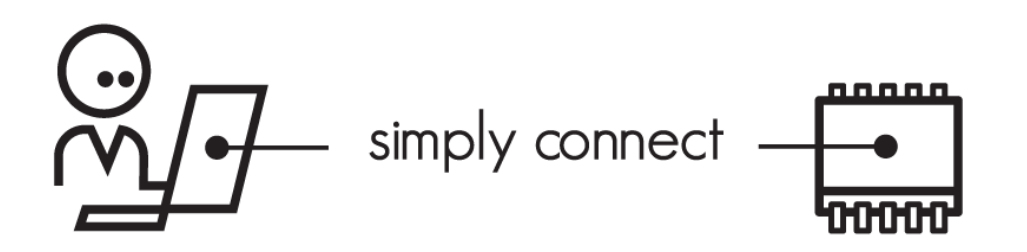

## **Nabto SDK**

## **How to Write a uNabto Device Application**

## **NABTO/001/TEN/023**

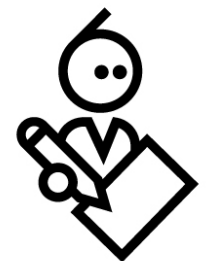

## **Contents**

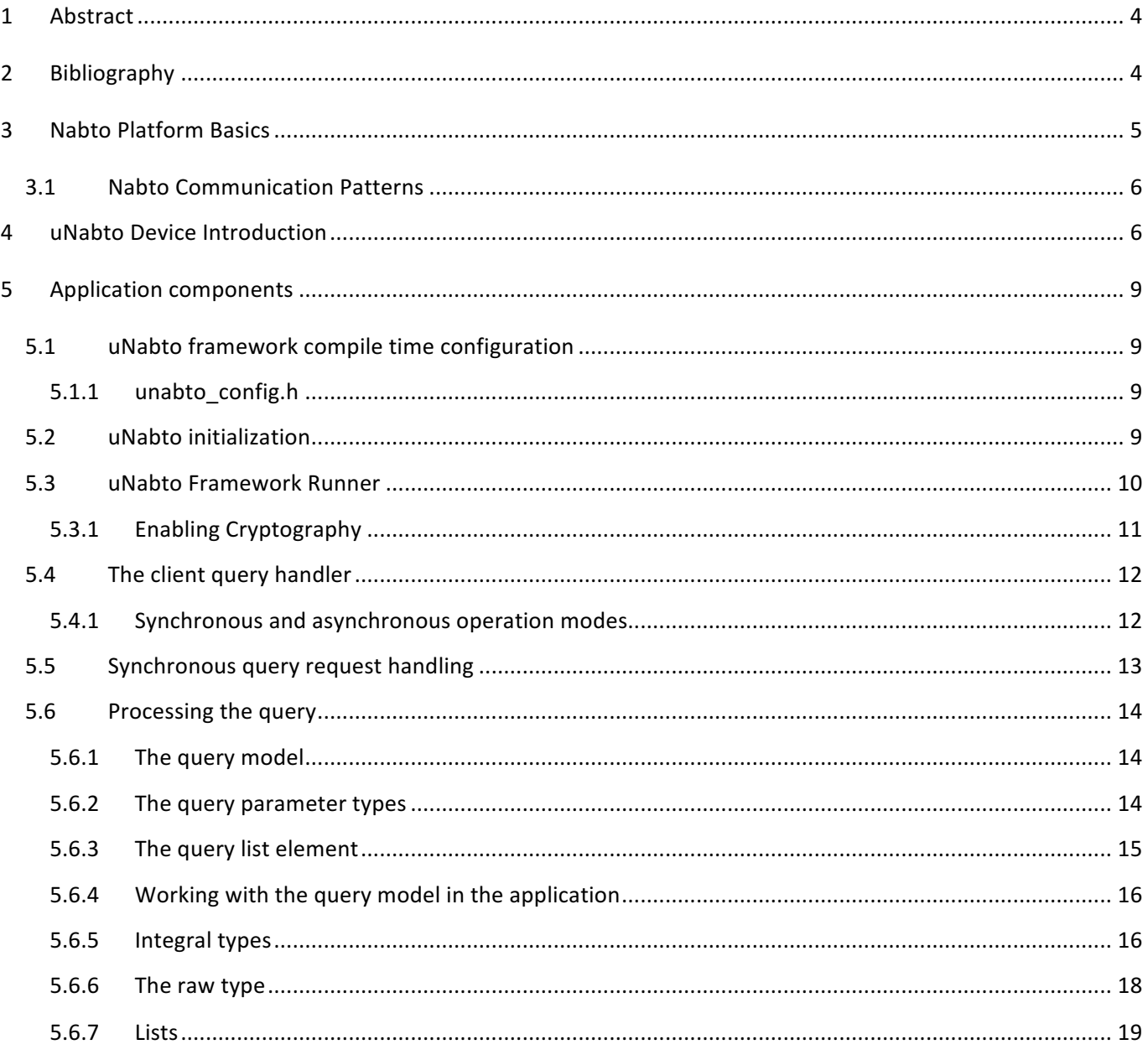

## **Abstract**

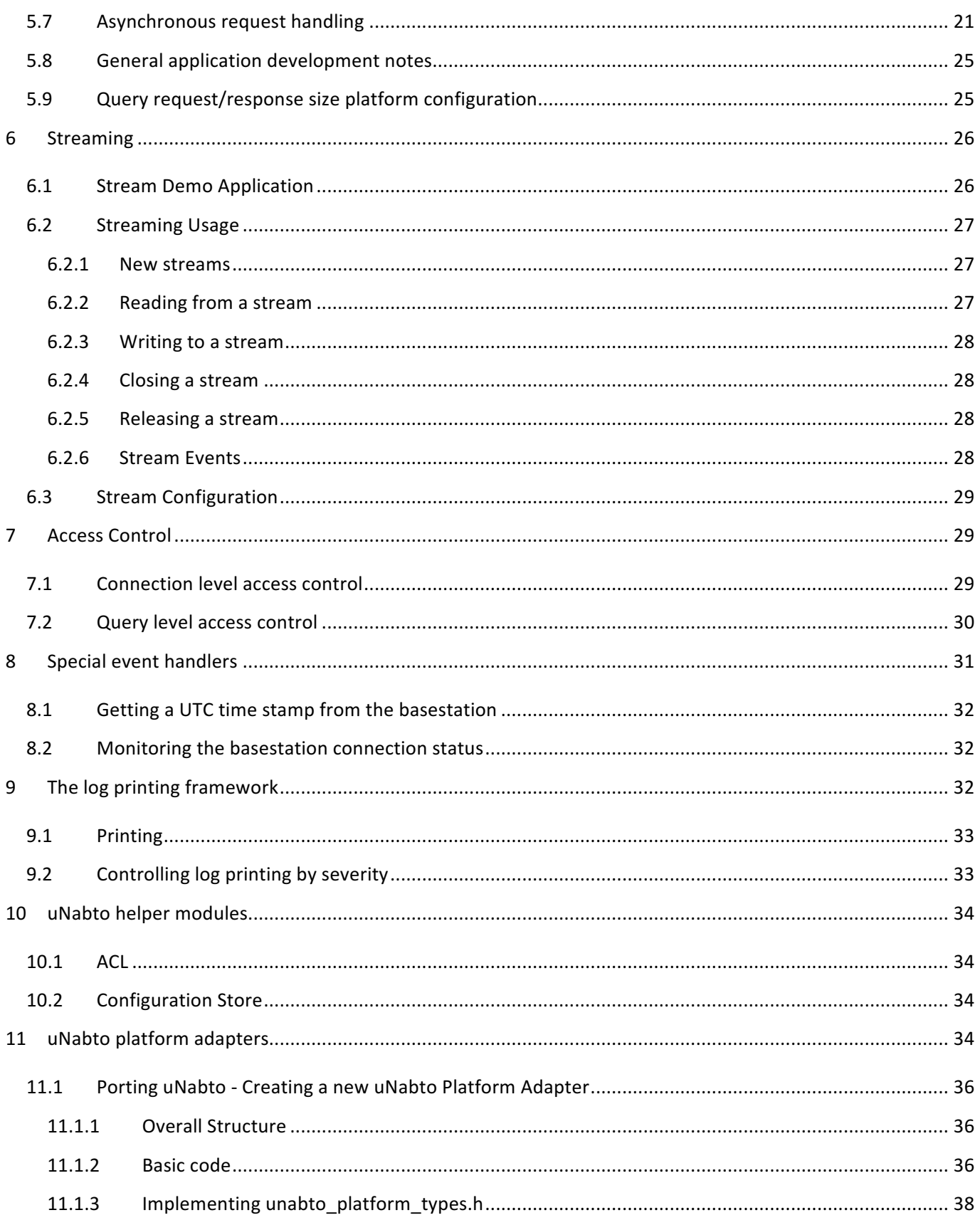

### **Abstract**

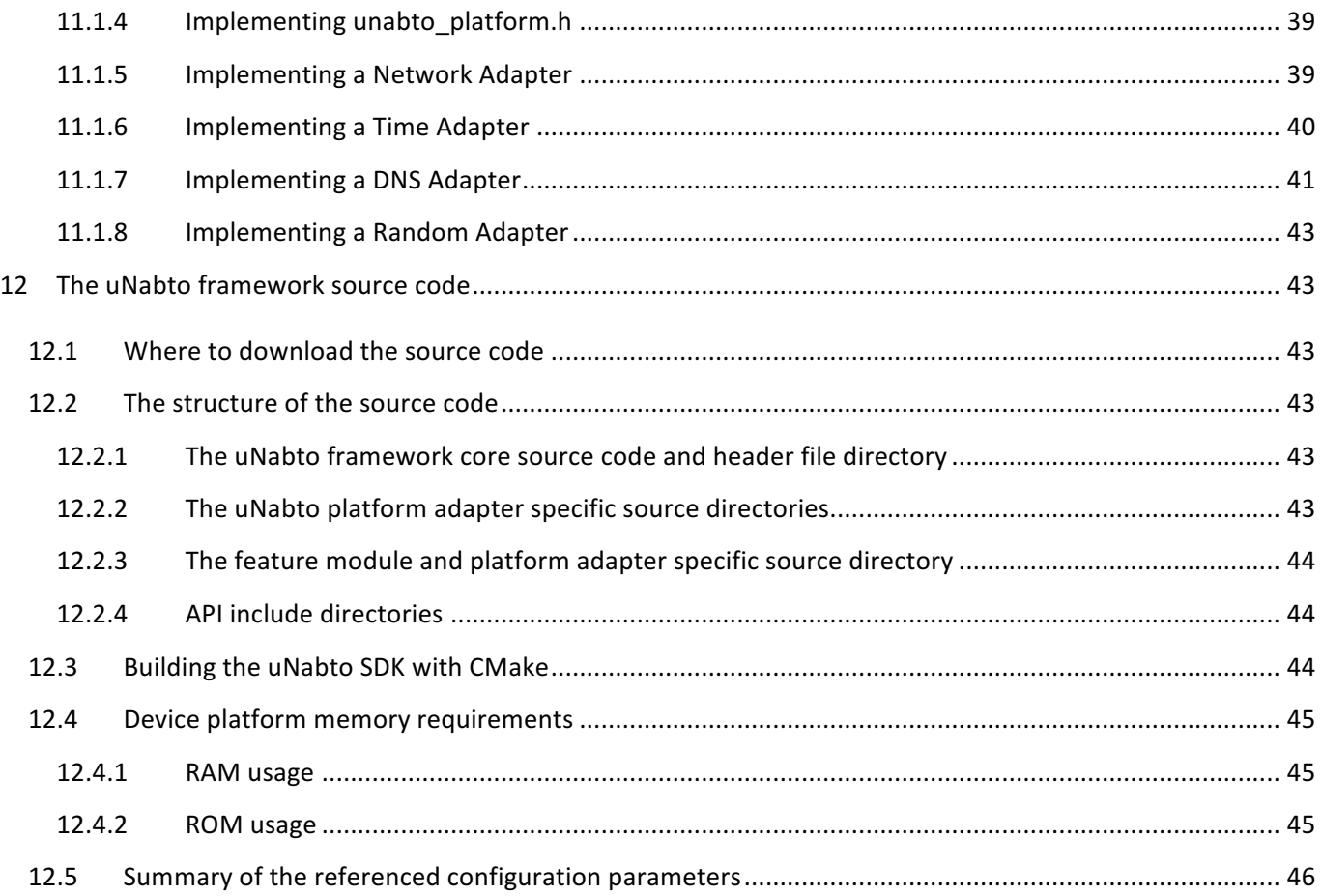

## **1 Abstract**

This document describes the various steps in creating a uNabto Micro Server (a Nabto enabled device application). Application development guidelines, short descriptions of the target device requirements, and the uNabto framework interfaces are the main focus points. After reading this document an application developer should be able to create basic uNabto enabled device applications, written in the C programming language.

## **2 Bibliography**

**TEN025 Writing a Nabto Client SDK application** 

## **3 Nabto Platform Basics**

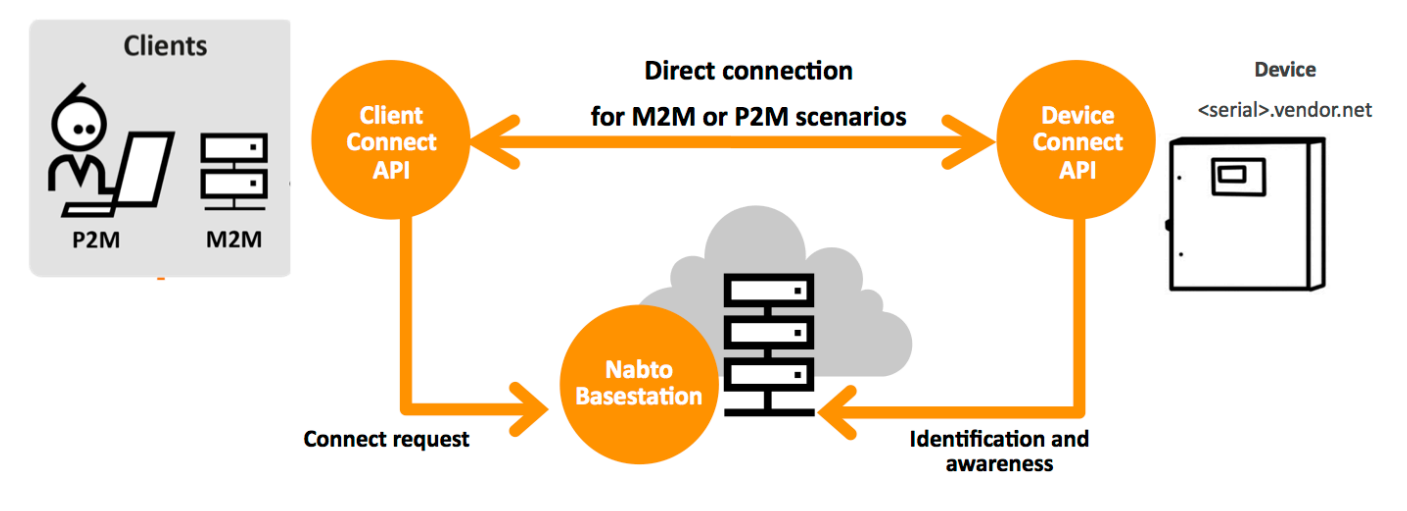

The Nabto platform consists of 3 components:

- Nabto **client**: Libraries supplied by Nabto, used by the customer's application
- Nabto **device**: The uNabto SDK an open source framework supplied by Nabto, integrated with the customer's device application
- Nabto **basestation**: Services supplied by Nabto (Nabto- or self-hosted) that mediates connections between Nabto clients and devices.

The Nabto client initiates a direct, encrypted connection to the Nabto enabled device – the Nabto basestation mediates this direct connection: The device's unique name, e.g. <serial>.vendor.net, is mapped to the IP address of the Nabto basestation – this is where devices register when online and where clients look for available devices. After connection establishment, the client and device communicates directly with each other, the basestation is out of the loop – no data is stored on the basestation, it only knows about currently available Nabto enabled devices. 

The client can also discover the device if located on the same LAN and communicate directly without the basestation  $-$  useful for bootstrap scenarios or for offline use.

Integrating Nabto on the customer's device is the topic of [TEN023].

Nabto client applications developed using the Nabto Client SDK described in [TEN025]. The Nabto Client SDK is the lowest level way of developing a Nabto application - several wrappers exist on top of this lowest level SDK to provide a more abstract experience, for instance for developing Cordova/Ionic or Xamarin hybrid apps or just simplify native Android and iOS app development.

## **3.1 Nabto Communication Patterns**

The Nabto platform supports 3 communication patterns that will be referenced throughout this document:

RPC: The Nabto P2P-RPC communication mechanism allows a client to securely invoke a remote function on a Nabto device. The device implements an interface definition shared between client and device, the client works with normal JSON documents, exchanged in a compact representation with the device.

Streaming: Nabto P2P-Streaming can be used for retrieving larger amounts of data from a device or sending e.g. a firmware update. With sufficient resources available on the device, Nabto P2P-Streaming can be used for high performance streaming suitable for video scenarios.

(→) Push: Nabto Push is used for communication initiated by the device, for instance to implement mobile push notifications or to support big data scenarios where data is collected centrally for further analysis. Nabto Push can also trigger an M2M scenario using RPC or Streaming - e.g. when a certain condition is triggered, the device sends a Nabto Push message and a server function invokes an RPC function or streams data.

## **4 uNabto Device Introduction**

A uNabto device application consists of 3 parts, running on top of the native platform:

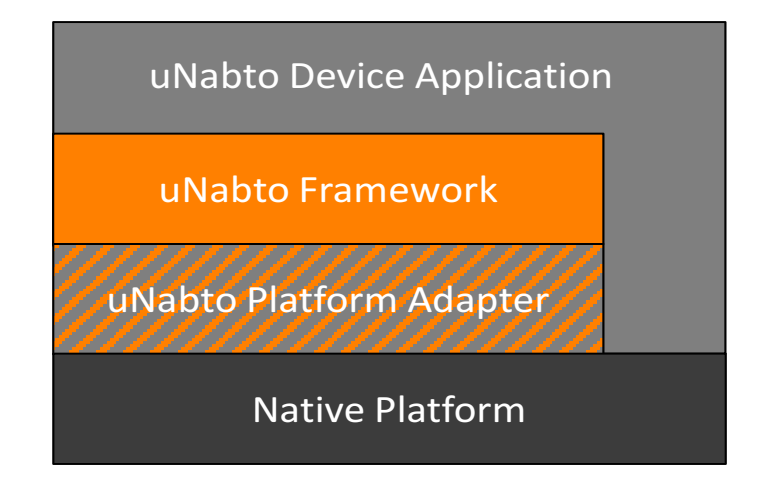

The *uNabto Device Application* receives queries from the client via the *uNabto Framework* and may use the *Native Platform* for data storage, IO etc. The *uNabto Device Application* component is created by the application developer and includes integration with e.g. an existing backend to retrieve data from. The uNabto SDK includes demo applications that may be suitable as starting points.

The *uNabto Framework* abstracts all network related communication away from the application. In fact, the application has no awareness of a network and is at the core just the implementation of a remote procedure call.

### **uNabto Device Introduction**

This makes it very simple to make network enabled applications and port them to other uNabto enabled devices. Another aspect that makes it simple to develop applications, is that the uNabto API is very small, consisting of just a handful of generic functions. The uNabto SDK contains all the code for the uNabto Framework.

The *uNabto Platform Adapter* is a small component that abstracts the *Native Platforms* network and time functionality. This allows for a very simple port of the *uNabto Framework* to a given native platform. The uNabto SDK contains platform adapters for various hardware platforms, and for the Microsoft Windows and Linux operating systems. Details on how to create a *uNabto Platform Adapter* for a new platform is provided in section "Porting uNabto" below.

The uNabto Device Application will act as a pure data content provider for the remote client application and will in many simple designs simply be a passive part, just waiting for requests from the client. In a simple design the application specific code is just a few code lines and thereby enabling rapid application development.

The *uNabto Device Application* can be subdivided into the following components:

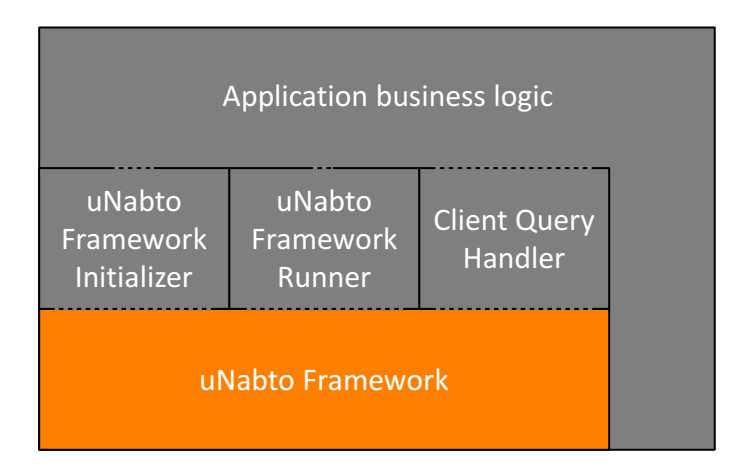

The *Application business logic* is the actual customer application running on the device, e.g. an existing application extended with remote access capabilities through Nabto.

The *uNabto Framework Initializer* component initializes the *uNabto Framework* and configures the uNabto device application's unique identifier.

The *uNabto Framework Runner* component is responsible for propelling the *uNabto Framework*. This and the initialization component are typical very small and in general very alike from application to application.

The *Client Query Handler* component is where all queries from the client are processed, typically by interacting with the application's business logic to create a response. The *Client Query Handler* component is in general unique from application to application.

– The dotted lines illustrate the level of interaction between the various components in a typical application.

### **uNabto Device Introduction**

The following chapter will describe how to create each of the *uNabto Framwork initializer, uNabto Framework Runner* and the *Client Query Handler* components.

## **5 Application components**

This chapter will give an introduction to uNabto Framework compile time configuration and describe the three required sub components described in the previous section..

## **5.1 uNabto framework compile time configuration**

The uNabto framework has a vast number of configuration parameters thereby enabling the application developer detailed compile time memory resource usage trimming and feature selection. The many configuration parameters and their interdependence are defined in unabto config defaults.h (https://github.com/nabto/unabto/blob/master/src/unabto/unabto config defaults.h), the most important are described in this document.

## **5.1.1 unabto\_config.h**

unabto config.h is a mandatory and application developer created placeholder for all uNabto application specific configuration parameters. This file must be placed in the compiler's include search path. It is also a possibility to let some or all the parameters be defined as compiler defined options, but in any case the file must exist.

All the configuration parameters are configured by macro definitions in the configuration file. E.g.:

#define NABTO RESPONSE MAX SIZE 1300

A minimal and in general compilable configuration file, for a platform without hard RAM resource limits, could look like this:

```
#ifndef _UNABTO_CONFIG_H_
#define _UNABTO_CONFIG_H_
#define NABTO RESPONSE MAX SIZE 1300
#define NABTO RESPONSE MAX SIZE 1300
#define NABTO SET TIME FROM ALIVE 0
#define NABTO_ENABLE_UCRYPTO 0
#define NABTO ENABLE LOGGING 0
#endif /*_UNABTO_CONFIG_H_*/
```
## **5.2 uNabto initialization**

The uNabto framework has to be initialized explicitly by calling two functions in sequence; the first function initializes the uNabto framework context:

```
nabto_main_setup* unabto_init_context(void)
```
## **Application components**

The returned nabto main setup structure is used to runtime configure the uNabto framework. The following fields in this structure are the most relevant for the application developer:

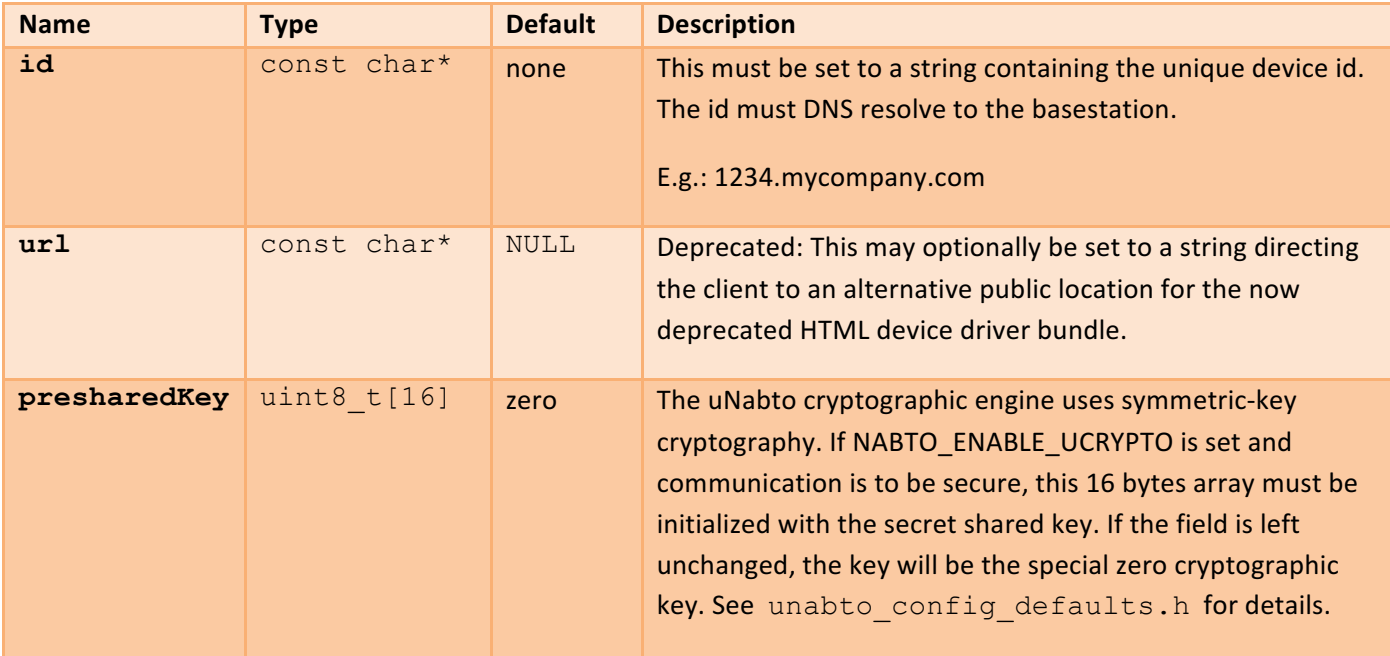

When the fields have been configured, the uNabto framework is initialized and configured with a call to:

bool **unabto\_init**(void)

The function will return false if native platform's network layer fails initialization.

A usage example is shown in the next section.

## **5.3 uNabto Framework Runner**

The uNabto framework is designed to run on native platforms without an operative system. On a platform without the concept of processes, the uNabto framework has to be actively propelled by the uNabto device application by calling this function:

```
void unabto_tick(void)
```
The function has to be called regularly to execute the internal interface polls and service functions. The call interval should not exceed 10ms to avoid retransmissions and a sluggish user experience.

Due to the simplicity, this method of propelling the uNabto framework is also often used on native platforms with a full operating system, like Unix.

A simple example for a main function in a uNabto device application with initialization:

## **Application components**

# nabto

```
int main()
{
 nabto main setup* nms;
 nms = unabto init context(void);
  /* replace <unique string> with a unique text string e.g.
      the Ethernet MAC address */
  nms->id = <unique string>".demo.u.nabto.net";
  if (!unabto_init(void))
   {
      /* handle error */
 …
   }
   else
    for (i; j)\left\{\begin{array}{ccc} \end{array}\right\}unabto tick();
      usleep(10); // sleep 10ms
     }
}
```
An application with just this main function and an empty client query request handler can be discovered by a Nabto client's discovery functionality on a local network. To supply data contents to the client, the functionality described in the next section must be implemented.

## **5.3.1 Enabling Cryptography**

To enable cryptography for secure communication with the client and the basestation, enable the NABTO\_ENABLE\_UCRYPTO option in the unabto\_config.h configuration file and add the following to the above initialization:

```
 nms->id = "myname.demo.nab.to";
 nms->secureAttach = true;
 nms->secureData = true;
 nms->cryptoSuite = CRYPT_W_AES_CBC_HMAC_SHA256;
if (gopt arg(options, 'k', &preSharedKey)) {
     size t i;
      size_t pskLen = strlen(preSharedKey);
       // read the pre shared key as a hexadecimal string.
      for (i = 0; i < pskLen/2 & & i < 16; i++) {
           sscanf_s(preSharedKey+(2*i), "%02hhx", &nms->presharedKey[i]);
       }
 }
 if (!unabto_init(void))
 {
    ...
```
The additional lines enables cryptograpic support, selects the AES+SHA256 suite and reads the preshared cryptographic key from somewhere (commandline in this example) into the nms struct.

The cryptographic key to use in the "\*.demo.nab.to" domain can be obtained from the Nabto Developer Portal at https://portal.nabto.com. If you own your own basestation, you can configure a dummy key for development devices, typically consisting of just zeroes. Or create production cryptographic keys using tools available on the basestation.

## **5.4 The client query handler**

When the uNabto framework receives a message with a query request from the client, the request is immediately handed over to the application's "Client query request handler". The handler will in general examine the query, execute the query relevant code and create a response. The client query request handler can be configured to operate in different modes, depending on how fast a query can be processed.

## **5.4.1 Synchronous and asynchronous operation modes**

The client query request handler can operate in one of these non-blocking modes:

### • **Synchronous**

The handler will return with a completed query response. This is the default mode and also the simplest to implement.

### • **Asynchronous**

The handler initiates the query processing and returns with just a query request accepted status code. There is in principle no upper time bound on how long the query processing may take, but the various timing issues on client side should be taking into consideration. These issues are typical timeouts in the HTML render components (AJAX request timeout) and a possible impatient user waiting. Three additional functions have to be implemented in this mode as explained later.

#### • **Synchronous and asynchronous**

Depending on the query, the handler will return with a completed query response. Or the handler may initiate the query processing and return with a query request accepted status code. The combined handler shares the general properties of the pure asynchronous handler, but also handles queries where a fast query response is possible.

In all three cases, and for event handlers in general, they should return fast for the reasons mentioned in the unabto tick section.

The "Client query request handler" callback invoked by the uNabto framework is called application event and is used in all operation modes:

```
application_event_result application_event(
    application request* applicationRequest,
    unabto query request* queryRequest,
    unabto query response* queryResponse)
```
#### **Parameters:**

 $applicationRequest - Point$ er to a structure with the following relevant fields:

uint32 t **queryId** – The query identifier defined for the request in the query model. The query model is explained in The query model section.

const char<sup>\*</sup> clientId – The user email address given to client. This value can be used to enforce access restrictions for specific requests. The usage is explained in the Access Control section. bool **isLocal** – true if the request came from a client on the same local network as the device.

queryRequest - Buffer containing the client query request parameters (see below).

queryResponse - Buffer to place the applications query response parameters (see below).

The application handler shall return one of the following status codes:

- AER REQ RESPONSE READY The query response is written in the queryResponse and ready to be sent to the client.
- **AER\_REQ\_ACCEPTED** Used in asynchronous mode. The query request is accepted and will be processed by the application.
- AER REQ BUSY Used in asynchronous mode. Signals that the application can not handle the request now. The client will see the query request as accepted, but the uNabto framework will repeatedly call the event handler with the query request data until a different result code is returned.
- **AER\_REQ\_NO\_ACCESS** Used to reject a query from the client. The client application will receive this as an ACCESS DENIED error code. It is up to the client to take proper action.
- **AER\_REQ\_INV\_QUERY\_ID** Used if the  $queryId$  is unknown to the application. The client application will receive this as a DEVICE\_ERR\_UNKNOWN\_QUERY\_ID error code. It is up to the client to take proper action.
- AER\_REQ\_NOT\_READY, AER\_REQ\_OUT\_OF\_RESOURCES Used if the application for some reason can not handle the query. The client application will receive these as a MICROSERVER BUSY error code. It is up to the client to take proper action.

See [TEN025] Section 5.2.3 on Nabto Error Codes to see how these error codes are propagated to the client.

## **5.5 Synchronous query request handling**

As stated previously, the synchronous client request handler can be implemented when the query processing can be accomplished within 10 ms.

To build an application with synchronous query handling, follow these steps:

## **Application components**

- 1. Set the macro definition NABTO APPLICATION EVENT MODEL ASYNC to 0 in the application header file unabto config.h – this is the default setting.
- 2. Implement application logic.
- 3. Let the application client query request handler process the query and return AER\_REQ\_RESPONSE\_READY to tell uNabto that the query response was generated successful.

## **5.6** Processing the query

How the query requests and responses are defined and related is normally defined in a project specific query model on the client side, essentially defining the public remote interface of the device. This model must be meticulously obeyed by the uNabto device application, especially with respect to returning a correctly formatted response. The next section provides a brief introduction to the query model and will be followed by concrete examples on how it is handled in the uNabto device application.

## **5.6.1** The query model

The query model is defined in XML as specified by the schema: http://www.nabto.com/unabto/query\_model.xsd

The query model will briefly be explained through an example model. This model will also be used in the code examples presented later. Only the  $query$  element sections are shown:

```
<query name="get_switch_state.json" id="1">
    <request>
             <parameter name="switch_id" type="uint8"/>
    </request>
     <response>
            <parameter name="switch_state" type="uint8"/>
    </response>
</query>
```
For the uNabto device application developer, the relevant parts of the query elements are the following:

- The *query id* which identifies the query on the uNabto device. In this example the  $id$  is 1.
- The *parameters* name their types and their mutual ordering in the request and response elements. In this example the query request from the client will contain a switch identifier of type unsigned 8 bit integer and the device is expected to return a response giving the state of the switch in an unsigned 8 bit integer.

## **5.6.2** The query parameter types

The following parameter types are allowed:

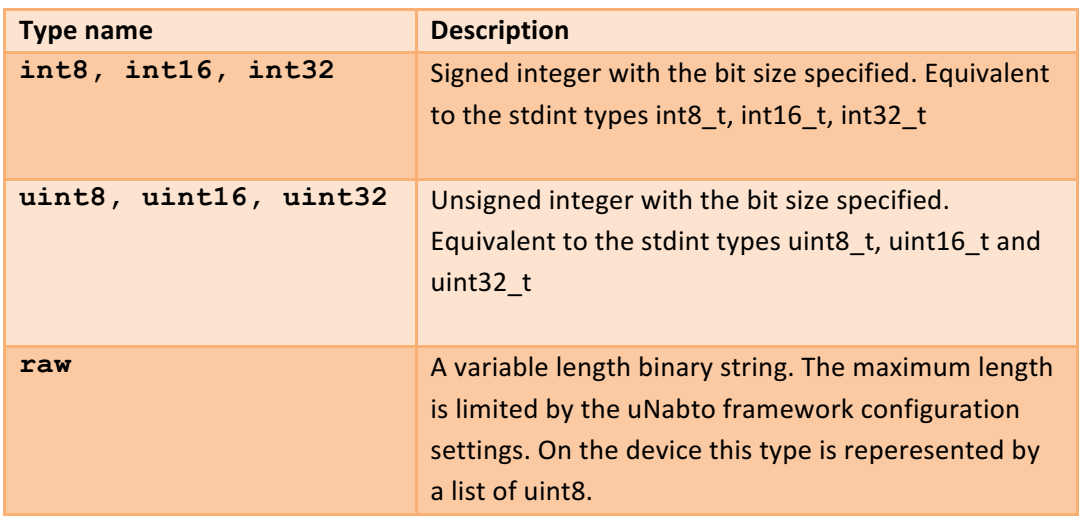

The client in our example may also set a descriptive string for the "switches" using a raw:

```
<query name="set_switch_description.json" id="2">
    <request>
         <parameter name="switch_id" type="uint8"/>
         <parameter name="switch_description" type="raw"/>
    </request>
    <response>
         <parameter name="status" type="uint8"/>
    </response>
</query>
```
In this example, the device is supposed to save the switch description for later retrieval.

The previous examples had a static number of request and response parameters in the received requests and in the returned responses. The list element opens up for more dynamical queries.

## **5.6.3** The query list element

A list can (in principle) consist of an unlimited number of parameters and even other lists. In practice the list length is limited by the uNabto framework configuration.

In this example, the client can send a list of multiple switch ids and the device can respond with a list with multiple switch states and descriptions. Remember that the lists need to be named just like the parameters:

# nobto

## **Application components**

```
<query name="get_multiple_switch_info.json" id="3">
    <request>
         <list name="switch_req_list">
             <parameter name="switch_id" type="uint8"/>
         </list>
   \langle request>
    <response>
         <list name="switch_resp_list">
            <parameter name="switch_state" type="uint8"/>
            <parameter name="switch_description" type="raw"/>
         </list>
    </response>
</query>
```
#### **5.6.4 Working with the query model in the application**

The uNabto framework passes two buffers to the client query request handler. The first buffer, the queryRequest, contains the query parameters in the order and with the type specified in the query request element in the model. The second buffer, the queryResponse, is for returning the query response parameters in the correct order and with the types specified by the query response element in the model.

The uNabto SDK has a utility function library to help in reading and writing the query parameters. The parameters are read and respectively written sequentially with these functions, and the functions will keep track of read/write positions and report under/overflow. It is highly recommended to use these function to ensure compatibility with the client and future updates to the uNabto SDK.

The usage of some of these functions will be demonstrated in the following examples. A detailed description of all the functions can be found in the library header file: unabto/src/unabto/unabto query rw.h

#### **5.6.5 Integral types**

The uNabto SDK supports all the signed and unsigned integers in the query model.

The utility functions reading integers query request parameters are:

- unabto\_query\_read\_int8
- unabto query read uint8
- unabto query read int16
- unabto query read uint16
- unabto query read int32
- unabto\_query\_read\_uint32

### **Application components**

# nabto

The utility functions writing integers query response parameters are:

- unabto query write int8
- unabto query write uint8
- unabto\_query\_write\_int16
- unabto query write uint16
- unabto\_query\_write\_int32
- unabto query write uint32

Since the semantics is very similar, only the int8 variant will be described briefly here:

```
bool unabto_query_read_int8(unabto_query_request *queryRequest, int8_t *num)
```
Copies an 8 bit integer from the current read position in the query request buffer, to a position given by the supplied integer pointer.

E.g.: 

```
int8_t number;
if (unabto query read int8 (queryRequest, &number))
{
   printf("Hello my number is %d", number);
}
```
If the value for some reason is unwanted, the passing of a NULL pointer as integer pointer argument will skip the parameter.

Writing is similar simple using the int8 write function:

```
bool unabto query write int8(unabto query response *queryResponse, int8 t
num)
```
Copies an 8 bit integer into the query response buffer at the current write position.

E.g.:

```
if (!unabto query write int8(queryResponse, 42))
    … /* error handling */
```
Adding the pieces together, a simple synchronous event handler for the first query in our example model (without error handling) could look like this:

# nobto

### **Application components**

```
application_event_result application_event(
  application_request* applicationRequest,
 unabto query request* queryRequest,
 unabto query response* queryResponse)
{
   application event result result = AER_REQ_NOT_READY;
    switch (applicationRequest->queryId)
     {
         case 1 :
         {
            uint8 t switchId, switchtState;
            unabto query read uint8 (queryRequest, &switchId);
             // Call some application function to get the state
            switchState = qetSwitchState(switchtId);
            unabto query write uint8 (queryResponse, switchState);
             result = AER_REQ_RESPONSE_READY;
             break;
         }
         case 2 :
 …
      }
     return result; 
}
```
#### **5.6.6** The raw type

On the device, the Raw type from the query model is handled as a list of uint8\_t elements (lists are described in detail below). The maximum length depends on the value of the NABTO\_RESPONSE\_MAX\_SIZE and request ditto size configuration macros – see the section on calculating the query request/response size.

Passing floating point numbers as text strings via a list of uint8 t is the recommended platform independent way to do so.

If strings are received from the client and perceived as so on the device, it is up to the application to convert the list to a C sting. If the raw is not going to be saved prior to generation of the response, a simple trick is to waste a little bandwidth and let the client add the terminating zero to the raw, thereby avoiding allocation of space for the the uin8\_t list and the terminating zero.

For reading a uint8 t list from the query request buffer use the function:

```
bool unabto query read uint8 list (unabto query request *queryRequest,
                            uint8 t **listData, uint16 t *listLength)
```
The function does not copy the "listData", but just passes a pointer to them. If the "list data" is not wanted, it can just be skipped by passing a NULL pointer. The length is returned in the  $listLength$  parameter.

E.g.:

# nobto

## **Application components**

```
uint8_t *listData;
uint16 t listLength;
if (unabto_query_read_uint8_list(queryRequest, &listData, &listLength))
{
    ... /* do something with data */}
```
Example with parameter skip:

```
unabto query read uint8 list (queryRequest, NULL, NULL);
```
The function for writing a uin8  $t$  list works similar to the integral writing functions:

```
bool unabto query write uint8 list (unabto query response *queryResponse,
                             uint8 t *listData, uint16 t listLength)
```
The "list data" given by listData and with a length of listLength is written at the current position in the query response buffer.

E.g.: 

```
char *data = "The red road rabbit rode rattlesnakes risking retribution";
uint16 t len;
if (!unabto_query_write_uint8_list(queryResponse, (uint8_t*)data,
                                     sizeof(data)-1))
{
     … /* error handling */
}
```
A list of uint8 requires at least two bytes for the length, plus the space for the number of bytes in the raw.

### **5.6.7 Lists**

By using lists, the query request/response structure becomes more dynamic. The equivalent of the list in C is a variable length array of structs. A list element can be any sequence of the other parameter types and other lists. The list length is in practice restricted by the request/response buffer size configuration parameters and the MTU of the packet carrier.

In contrary to the other query buffer read/write functions, the functions for list handling are made asymmetric. This was required since lists can be nested and the length should be allowed to be unknown until all list elements have been written.

Reading a list is straight forward:

- 1. Start by reading the number of elements
- 2. For each element use the other query processing functions to process it.

The list length is read by the following function:

```
bool unabto query read list length (unabto query request *queryRequest,
                                     uint16 t *list length)
```
## **Application components**

# nabto

E.g.:

```
uint16 t len;
if (unabto_query_read_list_length(queryRequest, &len))
     printf("The length of the list is: %d\n", len);
```
A list in a query response is generated by following these steps:

- 1. Initialized a list context and save it for the finalization of the list.
- 2. Write each element by using the other query response writing functions.
- 3. Finalize the list.

For initializing a list, the following function is used:

```
bool unabto query write list start (unabto query response *queryResponse,
                                    unabto list ctx t *list ctx)
```
The returned list\_ctx are saved for the finalization of the list and passed to the following function after all list elements have been written:

```
bool unabto_query_write_list_end(unabto_query_response *queryResponse
                                  unabto list ctx t *list ctx,
                                  uint16_t list_length)
```
The number of elements written is passed to the list length parameter.

Simple list example from the example model without error handling:

# nobto

## **Application components**

```
…
case 3 :
{
     uint16_t i, listLength;
    if (unabto query read list lenght(&listLength))
\left\{\begin{array}{ccc} \end{array}\right\}uint8 t ids[listLength]; // Unsafe and requires C99!
        unabto list ctx t listCtx;
        for (i = 0; i < listLength; i++) unabto_query_read_uint8(queryRequest, &ids[i]);
        unabto query write list start(queryResponse, &listCtx);
        for (i=0; i < 1istLength; i++)\overline{\mathcal{L}} char *desc;
            uint8 t switchtState;
            switchState = getSwitchState(ids[i]);
            desc = qetswitchDescription (ids[i]); unabto_query_write_uint8(queryResponse, switchStatus);
            unabto query write uint8 list(queryResponse, (uint8 t*)desc,
                                        strlen(desc));
 }
        unabto query write list end (queryResponse, &listCtx, listLength);
         result = AER_REQ_RESPONSE_READY;
     }
     break;
}
 …
```
A List requires at least two bytes for the length, plus the space required for all the list elements.

The AppMyProduct Heat Pump stub<sup>1</sup> contains an example of list handling, see the functions **copy\_string** and write\_string for reading and writing lists, respectively in unabto\_application.c.

## **5.7 Asynchronous request handling**

When the query processing is expecting to last for more than ten milliseconds, the application event handler must operate in asynchronous mode.

Operating in this mode, the application event handler returns with an AER\_REQ\_ACCEPTED, where after the uNabto framework repeatedly will call the application implemented function: application poll query. When this function returns true, the uNabto framework will retrieve the result by calling the application implemented function application poll.

 

 $1$  https://github.com/nabto/appmyproduct-device-stub

## **Application components**

The uNabto Framwork may drop the request for various reasons by calling the application implemented function application poll drop.

To build an application with asynchronous query handling, follow these steps:

- 1. Set the macro definition NABTO\_APPLICATION\_EVENT\_MODEL\_ASYNC to 1 in the application header file unabto\_config.h.
- 2. Implement application logic.
- 3. Let the application event handler initiate processing and return AER\_REQ\_ACCEPTED to tell the client that the query processing has started.
- 4. Implement the following three handlers:
	- a. application poll query
	- b. application\_poll
	- c. application poll drop
- **Note!** Multiple client queries can be active concurrently. For this reason, the application event handler must hold the applicationRequest parameter, passed on invocation, as a reference to the request and pass it on to the application poll query function.

In the following code examples, four application functions, for retrieving the switch state from a slow device, will be referenced: sendSwitchStateRead, receiveSwitchStateReading,

isSwitchStateReadingReceived, dropSwitchStateProcessing; for respectively sending, receiving, probing and dropping the IO request.

An asynchronous query request handler for the first query in the example query model may look like this:

# nobl

#### **Application components**

```
/* Only a single request is allowed to execute in these examples */
static application request* currentApplicationRequest=NULL;
application event result application event(
  application request* applicationRequest,
   unabto_query_request* queryRequest,
 unabto query response* queryResponse)
{
     application_event_result result = AER_REQ_NO_QUERY_ID;
     if (NULL != currentApplicationRequest)
         return AER_REQ_BUSY; /* EXIT */
     switch (applicationRequest->queryId)
\{ case 1 : 
         {
            uint8 t switchId;
            unabto query read uint8 (queryRequest, &switchId);
            sendSwitchStateRead(switchtId);
             /* Block for other requests while executing this */ 
             currentApplicationRequest = applicationRequest;
             result = AER_REQ_ACCEPTED;
             break;
         }
         case 2 :
 …
      }
     return result; 
}
```
The two things to really differentiate this handler from the previous example with the synchronous handler, is the absence of query response buffer write statements and the handler's return value AER REQ ACCEPTED.

The uNabto framework will regularly probe the query response processing progress by calling the application implemented function:

```
bool application poll query (application request** applicationRequest)
```
**Parameters:**

applicationRequest - Set this to the applicationRequest obtained from the

application event handler for which the application wants to convey progress status.

The application poll query handler returns true if the query response is ready to be delivered to the client or false otherwise.

Asynchronous example continued:

# nobi

### **Application components**

```
bool application_poll_query(application_request** applicationRequest)
{
    /* Tell the uNabto framework for which request the status is returned.
      Here we only got one possibility - the last pending.*/ *applicationRequest = currentApplicationRequest;
    return isSwitchStateReadingReceived();
}
```
When the application poll query returns true, the uNabto framework will retrieve the query response by calling the application implemented function:

```
application event result application poll(
      application request* applicationRequest,
      unabto query request* queryRequest,
      unabto query response* queryResponse)
```
#### **Parameters:**

- applicationRequest The applicationRequest returned by the application application poll query function.
- queryRequest Buffer containing the client query request parameters. The usage is similar to the application\_event handler.
- $queryResponse Buffer to place the applications query response parameters. The usage is similar to$ the application\_event handler.

The application poll handler returns the same type of status code as the application event handler does. In normal cases this will be the AER\_REQ\_RESPONSE\_READY return code.

Asynchronous example continued:

```
application event result application poll(
        application_request* applicationRequest,
       unabto query request* queryRequest,
       unabto query response* queryResponse)
{
   uint8 t switchtState;
    /* here we assume that: 
        applicationRequest == currentApplicationRequest
     */
   switchtState = receiveSwitchStateReading();
   unabto query write uint8 (queryResponse, switchStatus);
    /* Allow new requests to be processed*/
    currentApplicationRequest = NULL;
    return AER_REQ_RESPONSE_READY; 
}
```
Whenever an error occurs within the uNabto framework during processing of a request in the application, the uNabto framework will call the following application implemented function to drop further actions and let the application clean up any internal state:

void **application poll drop** (application request\* applicationRequest)

#### **Parameters:**

 $applicationRequest - The applicationRequest that is dropped.$ 

A the typical reason for this function to be called, is the loss of connection to the client.

Asynchronous example continued:

```
void application poll drop(application request* applicationRequest)
{
     /* Call an application function to drop the switch state request
       and clean up */
   dropSwitchStateProcessing();
     /* Prepare for a new request */
     currentApplicationRequest = NULL;
}
```
## **5.8 General application development notes**

There are three important issues to observe before starting on the application development:

- 1. For memory space efficency the queryRequest and queryResponse shares the same memory location. It is therefore in general a good idea to process all query request parameters before writing the query response parameters.
- 2. All parameters specified by the query model's query response section must be written in the response. Likewise the client is required to write all the parameters specified by the query model's query request section.
- 3. All parameters in the largest query response must fit with in the buffer space defined by the NABTO\_RESPONSE\_MAX\_SIZE macro. The parameters are packed in the various buffers, and by using the space requirement given for each parameter type, the space requirement is simple to calculate.

## **5.9 Query request/response size platform configuration**

Both a query request and a query response message must be contained within a single transfer unit on the data carrier layer i.e. the MTU for the data carrier must be respected. Furthermore the various headers for transport, control and encryption will require approx. 100 bytes.

For most devices connected to an Ethernet, a useful query request/response payload size is about 1310 bytes.

Calculating the size of a query request/response is quite simple since all query parameters are packed and the size of each parameter size is easily found.

### **Streaming**

The **integral** parameter type requires the space indicated by the parameter type suffix. E.g. a uint32 parameter requires four bytes. Four uint32 requires each 32 bits giving a total space requirement of 128 bits i.e. 16 bytes.

The raw parameter type requires at least two bytes (the length) plus the size of the raw data.

The **list** parameter type requires at least two bytes (the element count) plus the size of each list element.

## E.g.: Given a list element with two uint32, a list with ten elements will require:  $2 + 10 * (4 + 4) = 82$  bytes.

```
With a NABTO REQUEST MAX SIZE set to 1310 bytes, the client can send:
(1310 - 2) / (4 + 4) \approx 163 elements of this type.
```
When the calculations for the requests and responses and has been completed do the following:

- Set the NABTO REQUEST MAX SIZE macro to the calculated maximum query request size.
- Set the NABTO\_RESPONSE\_MAX\_SIZE macro to the calculated maximum query response size.

## **6 Streaming**

The uNabto streaming implementation can be used to create a reliable sequential stream of bytes between a Nabto Client application and a uNabto device. The implementation mimicks TCP behavior so it is possible to think of uNabto streaming as TCP/Nabto instead of e.g. TCP/IP.

The Nabto Streaming implementation features selective acknowledge and congestion control which together gives the ability for high performance streaming over congested network connections. This could e.g. be HD video via an ADSL connection.

## **6.1 Stream Demo Application**

We provide a stream echo demo application. It can be found in the uNabtio SDK under unabto/demo/stream\_echo. This simple demo application can be used to get a quick overview of uNabto streaming. An echo client can be found in Nabto Toolbox which can be downloaded from nabto.com. The program nterm.exe in the .NET Nabto CLI Utils x can be used to connect to the echo server. nterm can be used with these parameters: nterm.exe <echo server name> -s echo -e, it will open a stream to the echo server with the name  $\le$ echo server name $\ge$ .

## **6.2 Streaming Usage**

Streaming can be enabled and disabled in unabto\_config.h by the configuration option NABTO\_ENABLE\_STREAM.

When a new stream is opened the framework will call the function unabto stream accept which has to be implemented by the customer application. After a stream has been accepted it is possible to read and write from it. The application owns the stream. Hence, the application is required to release the stream when finished using it.

Lifecycle of a uNabto stream:

- unabto stream accept is called and the stream is accepted.
- unabto stream read, unabto stream ack and unabto stream write are called multiple times.
- After reading and writing has ended, the stream is closed using unabto stream close.
- When the stream is closed unabto stream release is called, such that the stream resource is freed.

## **6.2.1 New streams**

When the framework has a new stream ready for the application the function

unabto stream accept (unabto stream\* stream) is called. This function shall be implemented by the application developer. The application is required to handle all streams even if they do not intent to read or write to them, it still has to close and release them. When a new stream is seen it can immediately be read from and written on.

#### **6.2.2 Reading from a stream**

The function size t unabto stream read (uanbto stream\* stream, uint8  $t**$  buf, unabto stream hint\* hint) is used to read from a stream. It returns the number of bytes available.

If it returns 0 the status hint can be read to get the reason why nothing is read. If the hint is UNABTO STREAM HINT OK it simply means that there was no bytes to be read.

```
When bytes has been consumed the application should call \text{bool}unabto_stream_ack(unabto_stream* stream, const uint8_t* buf, size_t used,
```
#### **Streaming**

unabto stream hint\* hint) to acknowledge towards the framework that the bytes has been consumed and they now can be freed.

It is not necessary to acknowledge all the bytes unabto stream read returns, but they have to be acknowledged sequentially. If not all bytes have been acknowledged, the rest of the bytes will be available the next time unabto stream read is called.

#### **6.2.3** Writing to a stream

The function  $size_t$  unabto\_stream\_write(unabto\_stream\* stream, uint8\_t\* buf, size t size, unabto stream hint\* hint) writes data to a stream.

If 0 is returned hint tells why it was zero. If hint is 0 and it returns 0 it simply means that no more data can be written to the stream at the moment. Else it returns the number of bytes which was written to the stream.

#### **6.2.4 Closing a stream**

A stream is closed with the function bool unabto stream close (unabto stream\* stream). If this function returns false it means that the stream has not yet been closed and you have to poll it later until it returns true. When unabto stream close returns true the stream can be safely released.

#### **6.2.5 Releasing a stream**

The last thing to do with a stream is releasing its resources. After  $void$ unabto stream release(unabto stream\* stream) has been called on a stream no further processing will be done for this stream.

#### **6.2.6 Stream Events**

Every time an event happens on a stream the function void unabto\_stream\_event (unabto\_stream\* strean, unabto\_stream\_event\_type event) is called, this way the application can be notified when the state of a stream changes.

If you do not want this behavior the configuration option NABTO ENABLE STREAM EVENTS can be set to 0 such that you do not have to implement a function to handle these events.

## **6.3 Stream Configuration**

In unabto config defaults.h several streaming related configuration options are described. They can be used to tweak the performance and memory requirements for the streaming. Generally better performance and more concurrent streams requires more memory so for ressource constrained devices it makes sense to use some time to tweak these options for the specific application.

To use the Streaming implementation, define NABTO\_ENABLE\_MICRO\_STREAM to 1.

## **7 Access Control**

Access control can be used to restrict access to a device in general or for specific queries. The identity of the client (authenticated by the basestation), is passed to the uNabto framework in the connection request – typically this is an email address. If the client is allowed by the uNabto device application to connect, the uNabto framework will pass the user identity in every succeeding call to the client query request handler, this allows for query level access restriction.

It is up to the application to store and manage identities (email addresses) and to impose and manage access rules. The uNabto SDK provides a utility module called ACL in the module directory to help managing the email addresses.

## **7.1 Connection level access control**

When a client tries to connect to a device, the application has the ability to reject the connection request directly. The client will then receive an access error notification and any related resources in uNabto framework will be released.

To implement this first level of access control, follow these steps:

- Implement functionality to handle the allowed email addresses. Special queries may be implemented to handle email addresses storage/removal etc.
- Set the macro: NABTO\_ENABLE\_CONNECTION\_ESTABLISHMENT\_ACL\_CHECK to 1 in unabto\_config.h :
- Implement the client access event handler function: allow client access

The client access handler to implement by the application:

bool **allow client access** (nabto connect\* connection)

**Parameters:**

connection – Structure where the following two fields are relevant for the topic:

char\* clientId-The user email address given to client. bool **isLocal** – True if the request came from a client on the same local network as the device. This enables restrictions based whether the client is "local" or not.

The handler should return true if the email address passed from the client are acceptable for the uNabto device application, false otherwise.

Simple connection access control example:

```
const char* secretId = "secret@mycompany.com";
bool allow client access (nabto connect* connection)
{
    return 0 = strcmp(connection->clientId, secredId);
}
```
## **7.2 Query level access control**

When the application event handler is invoked by the uNabto framework, the user email address, on the client side, is passed to the client query request handler. This allow for very fine grained access control on the device. To list up a few access restriction possibilities:

- Specific queries for specific users.
- Based on the supplied query parameters, specific queries for specific device resources etc.
- Specific queries for specific non local users.

To implement this level of access control, follow these basic steps:

- Implement functionality to handle the allowed email addresses. Special queries may be implemented to handle email addresses storage/removal etc.
- Examine the two fields: clientid and isLocal in the applicationRequest struct parameter passed to the client query request handler by the uNabto framework.
- Let the client query request handler return AER\_REQ\_NO\_ACCESS if access restrictions are violated.

Simple query access control example:

## **Special event handlers**

```
static const char* unwantedId = "hacker@anonymous.org";
application event result application event(
 application request* applicationRequest,
 unabto query request* queryRequest,
  unabto_query_response* queryResponse)
{
   application event result result;
    switch (applicationRequest->queryId)
     { 
         case 1 :
\overline{\mathcal{L}}uint8 t switchId, switchtState;
            unabto_query_read_uint8(queryRequest, &switchId);
             /* We don't want everybody to know the state
                of the switch with id 42 */
            if (42 == switchId & \& 0 == strcmp(applicationRequest->clientId, unwantedId))
                 result = AER_REQ_NO_ACCESS
             else
 {
                 /* Call an application function to get the state */
                switchState = getSwitchState(switchtId);
                 unabto_query_write_uint8(queryResponse, switchState);
                result = AER_REQ_RESPONSE_READY;
 }
            break;
 }
         case 2 : /* with query level access control */
\overline{\mathcal{L}}uint16 t i, listLength;
             if (0 == strcmp(applicationRequest->clientId, unwantedId))
                 result = AER_REQ_NO_ACCESS
             else
 {
                 /* process the query … */
               result = AER_REQ_RESPONSE_READY;
 }
         } 
      }
    return result; 
}
```
## **8 Special event handlers**

In addition to the client query request and allow\_client\_access events the uNabto framework may be configured to notify the application for other event types.

## **8.1 Getting a UTC time stamp from the basestation**

When the uNabto framework and the basestation exchanges awareness messages, the current time on the basestation is passed to the uNabto framwork from the basestation. In a standard basestation setup, this message exchange occurs approximately every 10 seconds

The time stamp can be read by implementing the setTimeFromGSP event handler:

void **setTimeFromGSP**(uint32\_t stamp);

#### **Parameters:**

stamp - UTC time stamp from basestation.

Due to basestation and network load the time will lag with respect to the time source on the basestation. Use other time sources if high time precision is required, e.g. NTP.

**Note!** By default the handler has to be implemented. If the functionality is unwanted, the NABTO\_SET\_TIME\_FROM\_ALIVE macro must be defined to 0 in the unabto\_config.h configuration file.

## **8.2 Monitoring the basestation connection status**

The uNabto framework on the device will by default have a connection with the basestation, this allows for remote clients to connect to the device. If this feature is important, it is possible for the application to monitor the connection status, and for example signal the status via a LED, by implementing the function:

void unabto attach state changed(nabto state state);

#### **Parameters:**

state – The most interesting state for the application is NABTO\_AS\_ATTACHED. Every other state indicates that the device is not connected with the basestation.

Enabled by defining the macro: NABTO ENABLE\_STATUS\_CALLBACKS to 1.

## **9 The log printing framework**

The uNabto framework provides a fine grained log printing framework, where log printing can be controlled by compile time "severity" level configuration settings. The uNabto framework itself uses the log printing framework extensively for logging various status messages.

### **The log printing framework**

Not all ports of uNabto supports log printing, to figure out whether log printing is supported or not, the macro NABTO\_LOG\_BASIC\_PRINT definition could be examined. On simple platforms this macro is often defined with an empty replacement token.

Log printing is by default enabled by the application configurable macro NABTO\_ENABLE\_LOGGING definition.

The following subsections will give a brief overview of the capabilities – consult the document: "uNabto SDK – Configuring and compiling" for more details.

## **9.1 Printing**

All the log commands have a suffix describing the "severity" level:

- **NABTO\_LOG\_FATAL**
- **NABTO\_LOG\_ERROR**
- **NABTO\_LOG\_WARN**
- **NABTO\_LOG\_INFO**
- **NABTO\_LOG\_DEBUG**
- **NABTO\_LOG\_TRACE**

The parameters to the log commands are compatible with the stdio printf function. To obtain simple multiple compiler support, by avoiding variadic macro definitions, the parameter list must be enclosed in parentheses.

For example:

```
NABTO LOG INFO(("The meaning of life is: d'', 42 ));
```
## **9.2 Controlling log printing by severity**

The various severity logging statements can be enabled by defining the NABTO\_LOG\_SEVERITY\_FILTER mask macro definition to be the or'ing of the severity macro definition for each log severity. The macro names for these are predefined with the NABTO\_LOG\_SEVERITY\_prefix followed by the aforementioned suffixes.

For example the following definition will ensure that only the NABTO\_LOG\_FATAL and NABTO\_LOG\_ERROR statements are executed:

```
#define NABTO_LOG_SEVERITY_FILTER (NABTO_LOG_SEVERITY_FATAL \
                                     | NABTO_LOG_SEVERITY_ERROR)
```
Example for info logging only:

#define NABTO\_LOG\_SEVERITY\_FILTER NABTO\_LOG\_SEVERITY\_INFO

#### **uNabto helper modules**

Logging may also be specified by setting to a "severity" level. The logging severity level macros are defined likewise the other macros, beginning with a NABTO\_LOG\_SEVERITY\_LEVEL\_ prefix followed by the aforementioned suffixes.

E.g.:

NABTO\_LOG\_SEVERITY\_LEVEL\_WARN

Each level will include all the other levels in this increasing verbosity order: FATAL, ERROR, WARN, INFO, DEBUG, TRACE i.e. TRACE includes all the other levels.

Note! A short cut to log all is to define the symbol: NABTO\_LOG\_ALL

## **10 uNabto helper modules**

Nabto provides a set of small application level modules to be used in uNabto device applications, described below. The modules can be found in the uNabto SDK folder:  $/$ unabto $/$ src $/$ modules

## **10.1 ACL**

This module is primarily intended for maintaining an Access Control List. The module helps in the administration of a user list by providing the following functionality: add/remove/lookup a user, traversal of the user list and obtaining the number of users in the list. A 32 bit integer is associated with each user to aid in the creation of access right levels. The module uses the Configuration Store module for data persistence.

## **10.2 Configuration Store**

This module provides a uniform interface to a persisted storage, where data like configuration data may be maintained. The module does not ensure transactional storage operation but offers data integrity validation. The module has abstraction for Microship PIC18 internal flash, POSIX compatible file IO and RAM (for testing). The ACL module depends on this module.

## **11 uNabto platform adapters**

A *uNabto platform adapter* is made up of the three shaded components shown in this figure:

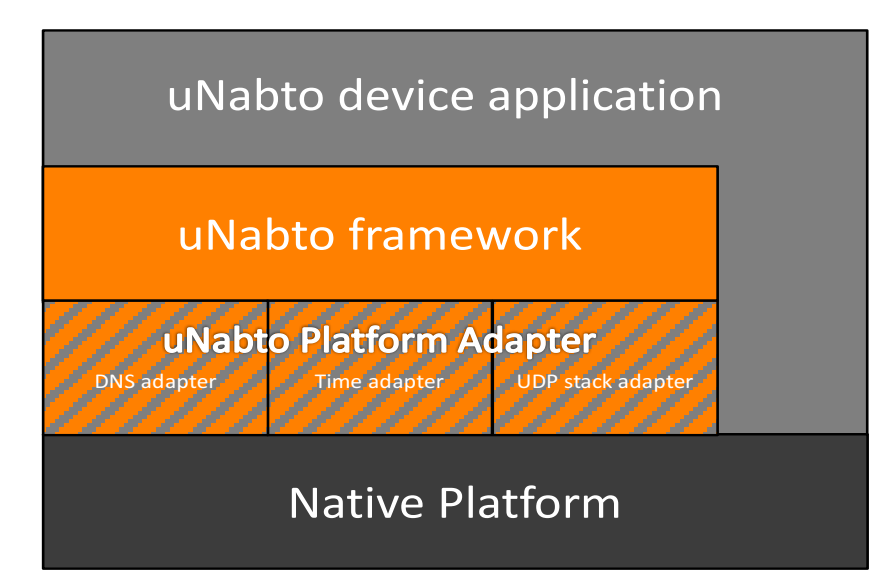

The three adapters create a uniform interface for the uNabto framework to the Native Platform: A DNS resolver, time functionality and a UDP network layer.

The uNabto SDK contains adapter source code for the components various native platforms:

Arduino, Microship PIC 18, Freescale MQX, Unix, Microsoft Windows.

These are a good starting point for new, customer adapters if porting to an unsupported platform.

## **11.1 Porting uNabto - Creating a new uNabto Platform Adapter**

To explain how to port to a new platform, a new uNabto platform adapter will be created for the Linux platform, the code can be found in unabto/demo/porting.

A uNabto platform adapter is the code the uNabto Core uses for network communication, time handling, DNS resolving, logging and randomness. The standard uNabto SDK already provides modules for many platforms, located in the modules folder in the source tree.

All the functionality in this description is also available as uNabto modules and the implementation using modules can be found under the official Unix platform in the platforms/unix folder in the uNabto source.

## **11.1.1 Overall Structure**

The overall structure of a uNabto platform adapter consists of 2 header files and several source files.

The two header files are unabto platform types.h and unabto platform.h. The former header file describes all the types necessary for uNabto to run while the latter describes all the remaining platform dependencies, for example macro definitions.

A uNabto platform adapter is added to a uNabto project by adding the uNabto platform adapter to the compiler's include path, then uNabto will include the respective unabto platform.h and unabto platform types.h.

Individual configuration macros is defined in unabto config defaults.h (https://github.com/nabto/unabto/blob/master/src/unabto/unabto\_config\_defaults.h).

## **11.1.2 Basic code**

The first step is to create a main program which can run uNabto with the platform adapter being developed. And secondly a uNabto configuration file which sets the outline for the implementation.

The main file below is just a simple runner which sets up uNabto and calls the tick function.

unabto/demo/porting/src/main.c:

#### **uNabto platform adapters**

```
#include <unabto/unabto_common_main.h>
#include <unabto/unabto_app.h>
int main() {
   nabto main setup* nms = unabto init context();
    nms->id = "myid.example.net";
    unabto_init();
    while(true) {
        unabto tick();
     }
}
application_event_result application_event(application_request* request, buffer_read_t* 
read buffer, buffer write t* write buffer) {
    return AER_REQ_INV_QUERY_ID;
}
```
#### The uNabto configuration file looks as follows (unabto/demo/porting/src/unabto\_config.h):

```
#define UNABTO_PLATFORM_CUSTOM 1
#define NABTO SET TIME FROM ALIVE 0
```
## **11.1.3 Implementing unabto\_platform\_types.h**

Next the unabto\_platform\_types.h file is created, it should define all necessary types for uNabto. That is, at least timestamps, intX\_t, uintX\_t, booleans and sockets (unabto/demo/porting/src/unabto\_platform\_types.h):

```
#include <stdint.h>
#include <stdbool.h>
#include <time.h>
typedef uint64_t nabto_stamp_t;
typedef int64_t nabto_stamp diff t;
typedef int nabto_socket_t;
```
## 11.1.4 **Implementing** unabto\_platform.h

With all the basic types defined, the unabto platform.h must be implemented. This can be used to implement all the adhoc functions which are not necessarily specified as a link time dependency in unabto\_external\_environment.h.

```
#include "unabto_platform_types.h"
#include <platforms/unabto common types.h>
#define NABTO_INVALID_SOCKET -1
#define nabtoMsec2Stamp(stamp) (stamp)
#define NABTO LOG BASIC PRINT (severity, message)
```
### **11.1.5 Implementing a Network Adapter**

The network adapter implements the functions which are neccessary for creating and using communication sockets. This is init, close, read and write functionality for network data. A simple unix implementation is seen below (greatly simplified - initialization and error checking omitted from here (see full source in unabto/demo/src/porting/network\_adapter.c)).

# nobto

#### **uNabto platform adapters**

```
bool nabto_init_socket(uint32_t localAddr, uint16_t* localPort, nabto_socket_t* sock) {
   nabto socket t sd;
   *sock = socket(AF_INET, SOCK_DGRAM, 0);
   *localPort = htons(sao.sin port);
    return true;
}
void nabto close socket(nabto socket t* sock) {
    if (sock && *sock != NABTO_INVALID_SOCKET) {
        close(*sock);
        *sock = NABTO_INVALID_SOCKET;
    }
}
ssize_t nabto_read(nabto_socket_t sock,
                 uint8 t* buf,
                 size t len,
                 uint32 t* addr,
                  uint16 t* port)
{
    int res;
    // ... (initialization omitted)
   res = recvfrom(sock, (char*) buf, (int)len, 0, (struct sockaddr*) &sa, &salen);
    // ... (skip error checking)
    return res;
}
ssize_t nabto_write(nabto_socket_t sock,
               const uint8 t* buf,
                size t len,
                uint32 t addr,
                uint16 t port)
{
    int res;
    // ... (initialization omitted)
    res = sendto(sock, buf, (int)len, 0, (struct sockaddr*)&sa, sizeof(sa));
    // ... (skip error checking)
    return res;
}
```
#### **11.1.6 Implementing a Time Adapter**

The uNabto core has several timers which handle timed events, like reconnecting or retransmitting a packet. In order to facilitate this, some time functions must be available. The timing needed does not need to be absolute, it should just be monotonically increasing in some arbitrary time period.

unabto/demo/src/porting/time\_adapter.c:

### **uNabto platform adapters**

```
#include <unabto/unabto_external_environment.h>
nabto stamp t nabtoGetStamp() {
    struct timespec res;
   clock gettime(CLOCK MONOTONIC, &res);
     return res.tv_sec+(res.tv_nsec/1000000);
}
bool nabtoIsStampPassed(nabto_stamp_t* stamp) {
    nabto_stamp_t now = nabtoGetStamp();
     return *stamp <= now;
}
nabto_stamp_diff_t nabtoStampDiff(nabto_stamp_t * newest, nabto_stamp_t * oldest) {
     return newest - oldest;
}
int nabtoStampDiff2ms(nabto_stamp_diff_t diff) {
     return (int) diff;
}
```
## **11.1.7** Implementing a DNS Adapter

The DNS adapter must be able to do DNS resolving asynchronously as sketched below (the full source can be found in unabto/demo/src/porting/dns\_adapter.c):

### **uNabto platform adapters**

```
#include <unabto/unabto_external_environment.h>
void* resolver thread(void* ctx) {
   resolver state t* state = (resolver state t*)ctx;
   struct hostent* he = qethostbyname(state->id);
    // ...
    resolver_is_running = false;
    return NULL;
}
void nabto dns resolve(const char* id) {
   uint32_t addr = incl\_addr(id); if (addr != INADDR_NONE) {
       resolver state.resolved addr = htonl(addr);
         resolver_state.status = NABTO_DNS_OK;
     } else {
        // ...
        if (pthread create(&thread, &attr, resolver thread, &resolver state) != 0) {
            return -1;
         }
        // ...
     }
}
nabto dns status t nabto dns is resolved(const char *id, uint32 t* v4addr) {
   if (resolver is running) {
       return NABTO DNS NOT FINISHED;
     }
    if (resolver state.status == NABTO DNS OK) {
        *v4addr = resolver_state.resolved_addr;
        return NABTO_DNS_OK;
     }
     return NABTO_DNS_ERROR;
}
```
#### 11.1.8 **Implementing a Random Adapter**

```
#include <unabto/unabto_external_environment.h>
#include <openssl/rand.h>
void nabto random(uint8 t* buf, size t len) {
   if (!RAND bytes((unsigned char*)buf, len)) {
        NABTO LOG FATAL(("RAND bytes failed."));
     }
}
```
## **12 The uNabto framework source code**

The uNabto SDK (the framework source, example platform adapters and application level modules) is written in C89 compliant C, making it straight forward to build with most compilers and giving a compact code size.

## **12.1 Where to download the source code**

The uNabto SDK can be downloaded at https://nabto.com/devices-download.

## **12.2** The structure of the source code

The root directory of the uNabto SDK source tree in the uNabto SDK archive is named unabto. In every subdirectory below, the source and the associated header files are for the most part located in the same directory. The compiler include and source paths are therefore identical.

The unabto root directory includes the following directories of interest for the scope of this document:

## **12.2.1 The uNabto framework core source code and header file directory**

unabto/src/unabto

This directory contains the uNabto framework and also the API header file for inclusion in application projects. Even though the source is open, it is highly recommended to refrain from making any change to the uNabto framework core source code. Support from Nabto will be difficult and future releases might break the patched code. 

## **12.2.2** The uNabto platform adapter specific source directories

The source files for each of the native platforms adapters are for the most part placed in the directory:

unabto/src/platforms

But for some native platforms, the component source is placed in the modules directory – see the next section.

#### **12.2.3** The feature module and platform adapter specific source directory

unabto/src/modules

This directory contains source code for feature extension modules, but also native platform specific adapter components. The feature extension modules and adapter components are used by Nabto in various projects and made public.

A short description some of the feature extension modules:

**acl** – module to help implementing device access control. **crypto** – a required module if a cryptographic secured communication is wanted. - CHECK **random/dummy** – If the cryptographic engine in uNabto is enabled, a function to create random strings is required. This module provides a dummy, but in a cryptographic sense useless, function.

A short description of some the platform adapter specific modules:

**network/bsd** – a uNabto Platform Adapter for the UNIX network interface. network/winsock - a uNabto Platform Adapter for the Microsoft Windows network interface. **timers/unix** – a uNabto Platform Adapter for the Unix time interface.

#### **12.2.4 API include directories**

All uNabto public header files are located in:

```
unabto/src/unabto
```
In an application it is sufficient to include the header file:

unabto.h

The targets uNabto framework Adapter contains a header file called unabto platform.h, this file must in the compilers include search path.

## **12.3 Building the uNabto SDK with CMake**

Nabto has provided a cmake script file to build the uNabto SDK. This file is located in the uNabto source package:

unabto/build/cmake/unabto\_files.cmake

This script is to be included in an application CMake project file (see existing demos in the apps directory).

## **12.4 Device platform memory requirements**

Configured to an absolute minimum the uNabto framework and uNabto platform adapter alone, i.e. without network stack etc., requires in general:

### **12.4.1 RAM usage**

500 Bytes for buffers etc. 500 - 700 Bytes of stack memory.

#### **12.4.2 ROM usage**

This is very dependent on the target and the quality of the used compiler. From the experience gained by the porting of uNabto to various platforms a minimum of 10KB and up to 40KB (e.g. the Microchip PIC18) is in the expected ROM usage range for the uNabto framework alone. The network stack will use additional memory.

The uNabto request/response protocol can be implemented in less than 1 kB flash if hand-coding the implementation and bypassing the abstractions provided by the SDK.

## **12.5 Summary of the referenced configuration parameters**

The following table summarize the configuration parameters mentioned in this document and also presents the minimum set a developer must know about to get the uNabto framework configured correctly.

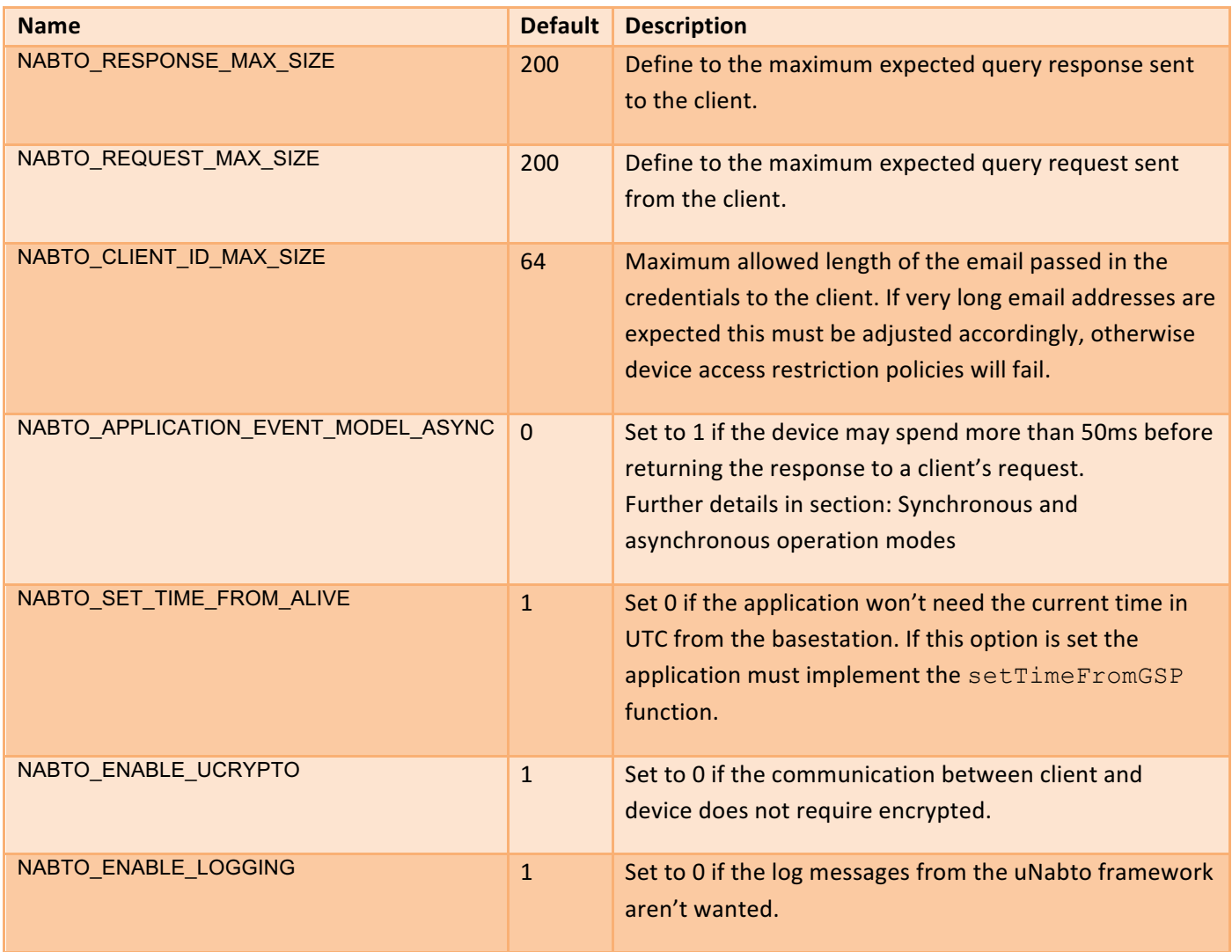